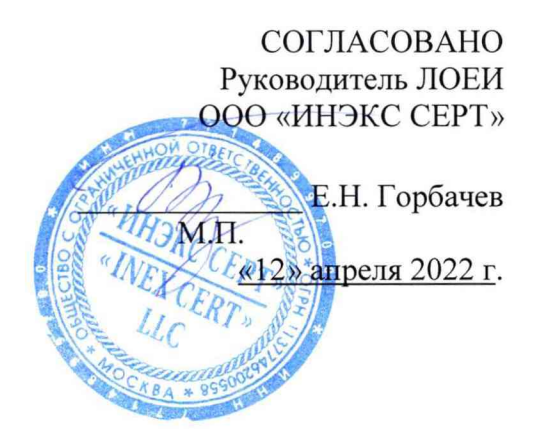

Государственная система обеспечения единства измерений

Счетчики газа ультразвуковые ГУВР-011.

# *МЕТОДИКА ПОВЕРКИ*

# МП-ИНС-020/11-2021

(с изменением № 1)

### **Термины и определения**

- ПО программное обеспечение.
- ОТ описание типа.

ЭД - эксплуатационный документ.

- ПК персональный компьютер.
- $BT -$  блок питания.

УЗС - ультразвуковой сигнал.

ЭВМ - электронно-вычислительная машина.

ПЭА - преобразователи электроакустические.

MX - метрологические характеристики.

МП - методика поверки.

БЭ - блок электронный.

БПС - блока питания и связи.

## **СОДЕРЖАНИЕ**

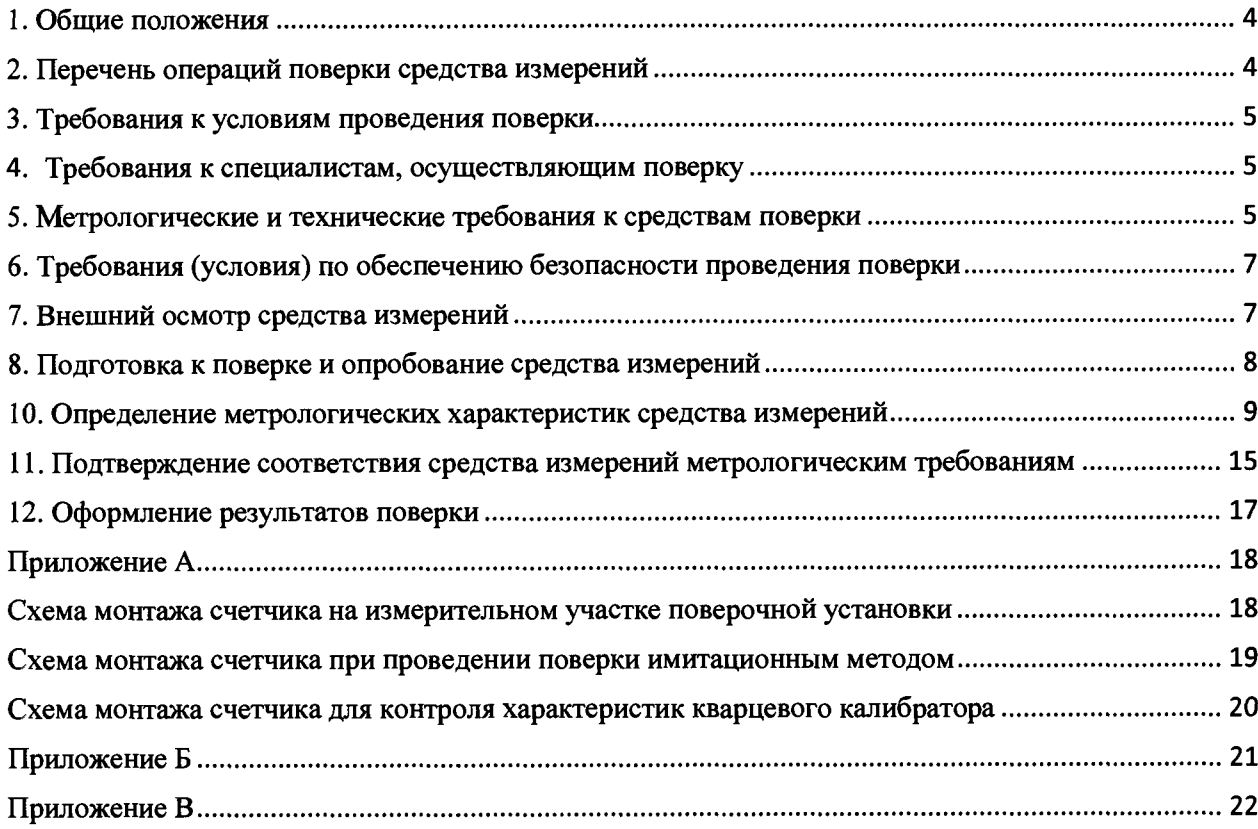

#### <span id="page-3-0"></span>**1. Общие положения**

1.1 Настоящая методика поверки распространяется на Счетчики газа ультразвуковые ГУВР-011 (далее по тексту - счетчики), изготовленные Обществом с ограниченной ответственностью «ПК Энергоучет» (ООО «ПК Энергоучет») и устанавливает методы их первичной поверки до ввода в эксплуатацию, после ремонта и периодической поверки в процессе эксплуатации.

1.2 Настоящая методика поверки разработана в соответствии с требованиями Приказа № 2907 от 28.08.2020 «Об утверждении порядка установления и изменения интервала между поверками средств измерений, порядка установления, отмены методик поверки и внесения изменений в них, требования к методикам поверки средств измерений».

1.3 Счетчики обеспечивают прослеживаемость к:

ГЭТ 118-2017 в соответствии с Приказом 2825 от 29.12.2018 г. «Об утверждении государственной поверочной схемы для средств измерений объемного и массового расходов газа» методом непосредственного сличения результата измерений поверяемого средства измерений со значением измеренным эталонной поверочной установкой;

ГЭТ 1-2018 «Эталоны заимствованные из других поверочных схем» в соответствии с Приказом 2825 от 29.12.2018 г. «Об утверждении государственной поверочной схемы для средств измерений объемного и массового расходов газа» методом косвенных измерений;

ГЭТ 4-91 «Эталоны заимствованные из других поверочных схем» в соответствии с Приказом 2825 от 29.12.2018 г. «Об утверждении государственной поверочной схемы для средств измерений объемного и массового расходов газа» методом косвенных измерений.

1.4 Методикой поверки не предусмотрена возможность реализации проведения поверки отдельных измерительных каналов и(или) отдельных автономных блоков из состава средства измерений для меньшего числа измерительных величин или на меньшем числе поддиапазонов измерений.

#### <span id="page-3-1"></span>**2. Перечень операций поверки средства измерений**

2.1 При проведении поверки выполняют следующие операции, указанные в таблице 1.

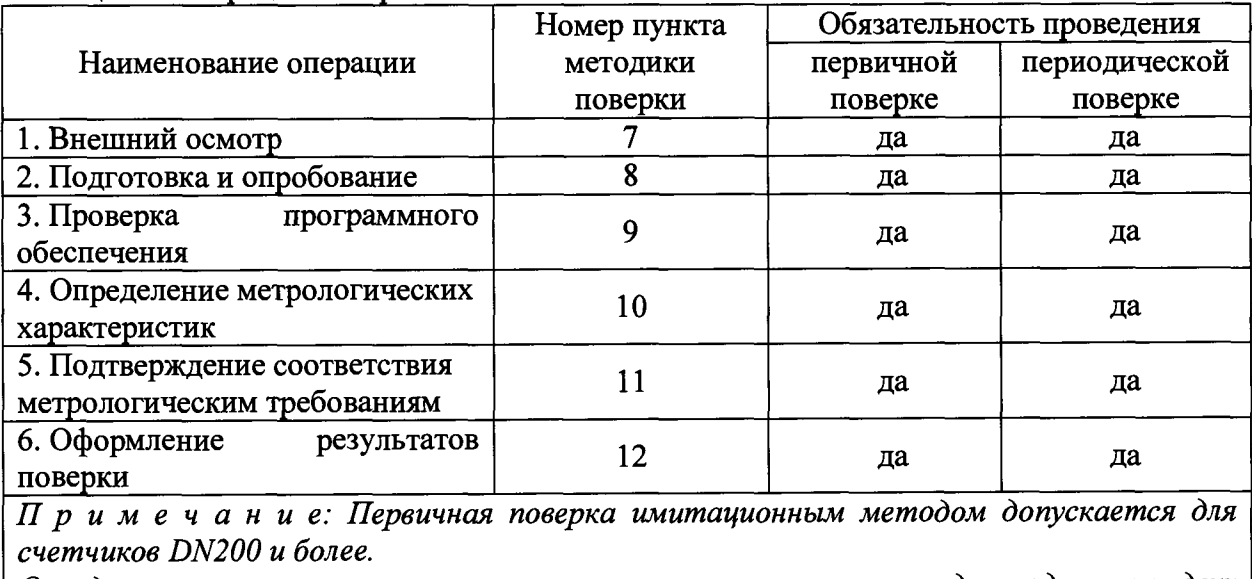

Таблица 1 – Операции поверки

*Определение метрологических характеристик счетчиков проводят одним из двух*

*методов: имитационным или проливным.*

2.3 Если при проведении той или иной операции получают отрицательный результат, поверку прекращают до устранения недостатков, при невозможности устранения недостатков, дальнейшая поверка прекращается, а счетчик бракуют.

2.4 Поверка счетчиков выполняется на поверочной установке, использующей в качестве поверочной среды воздух при атмосферном давлении.

2.5 Поверка счетчиков в диапазоне расходов, превышающем верхние пределы существующих поверочных установок, может быть осуществлена имитационным методом поверки с использованием кварцевого калибратора.

2.6 Для счетчиков, не оснащенных врезной секцией, предусматривается имитационный метод поверки с использованием кварцевого калибратора.

2.7 Счетчики рекомендуется поверять на поверочных установках при условиях, максимально приближенных к условиям эксплуатации (рабочая среда, рабочее давление). В таблице 2 приведены значения давления поверочной среды, при котором рекомендуется проводить.

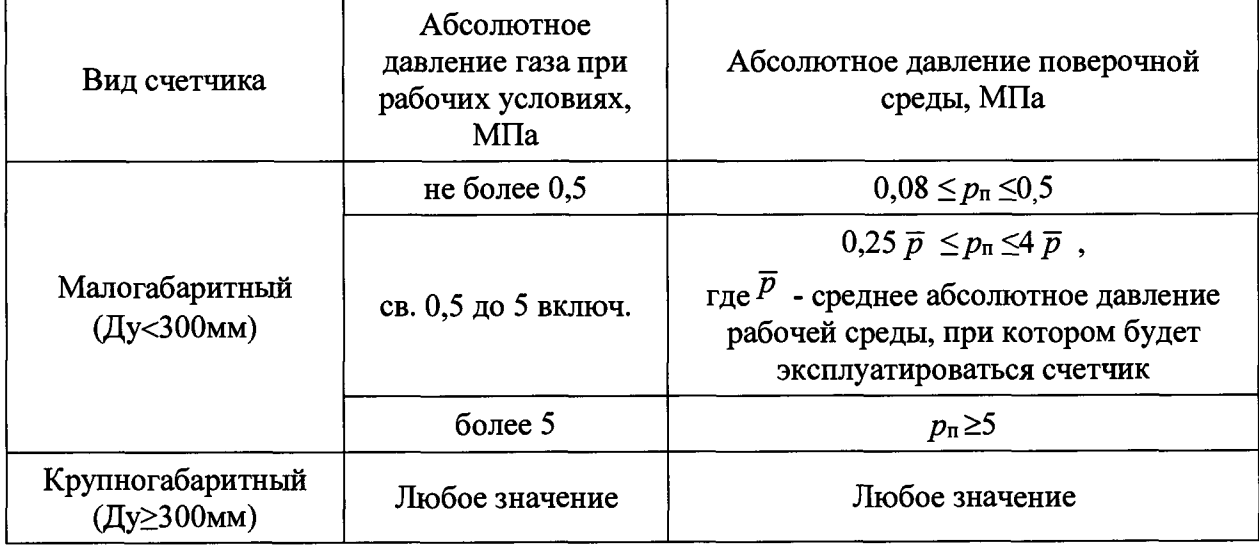

Таблица 2 - Рекомендуемые значения давления поверочной среды

#### <span id="page-4-0"></span>**3. Требования к условиям проведения поверки**

При проведении поверки соблюдают следующие условия:

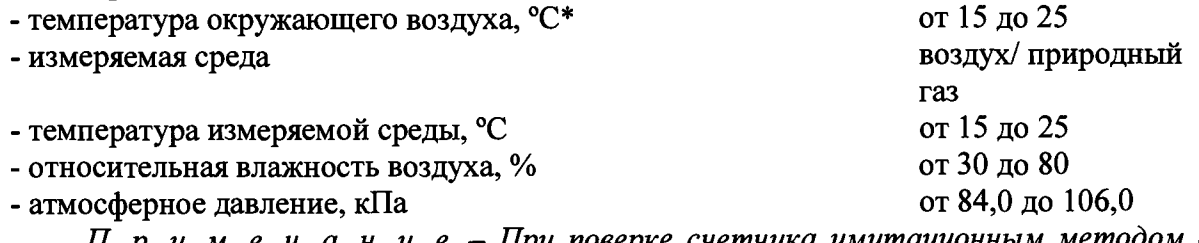

*Примечание - При поверке счетчика имитационным методом без снятия счетчика с измерительной линии допускается определение относительной погрешности измерения объемного расхода газа счетчиком при температуре окружающей среды от минус 25 °С до плюс 55 °С.*

#### <span id="page-4-1"></span>**4. Требования к специалистам, осуществляющим поверку**

4.1 К проведению поверки допускают персонал, изучивший ЭД на поверяемый счетчик и средства измерений, участвующих при проведении поверки.

#### <span id="page-4-2"></span>**5. Метрологические и технические требования к средствам поверки**

5.1 При проведении поверки применяют средства, указанные в таблице 3.

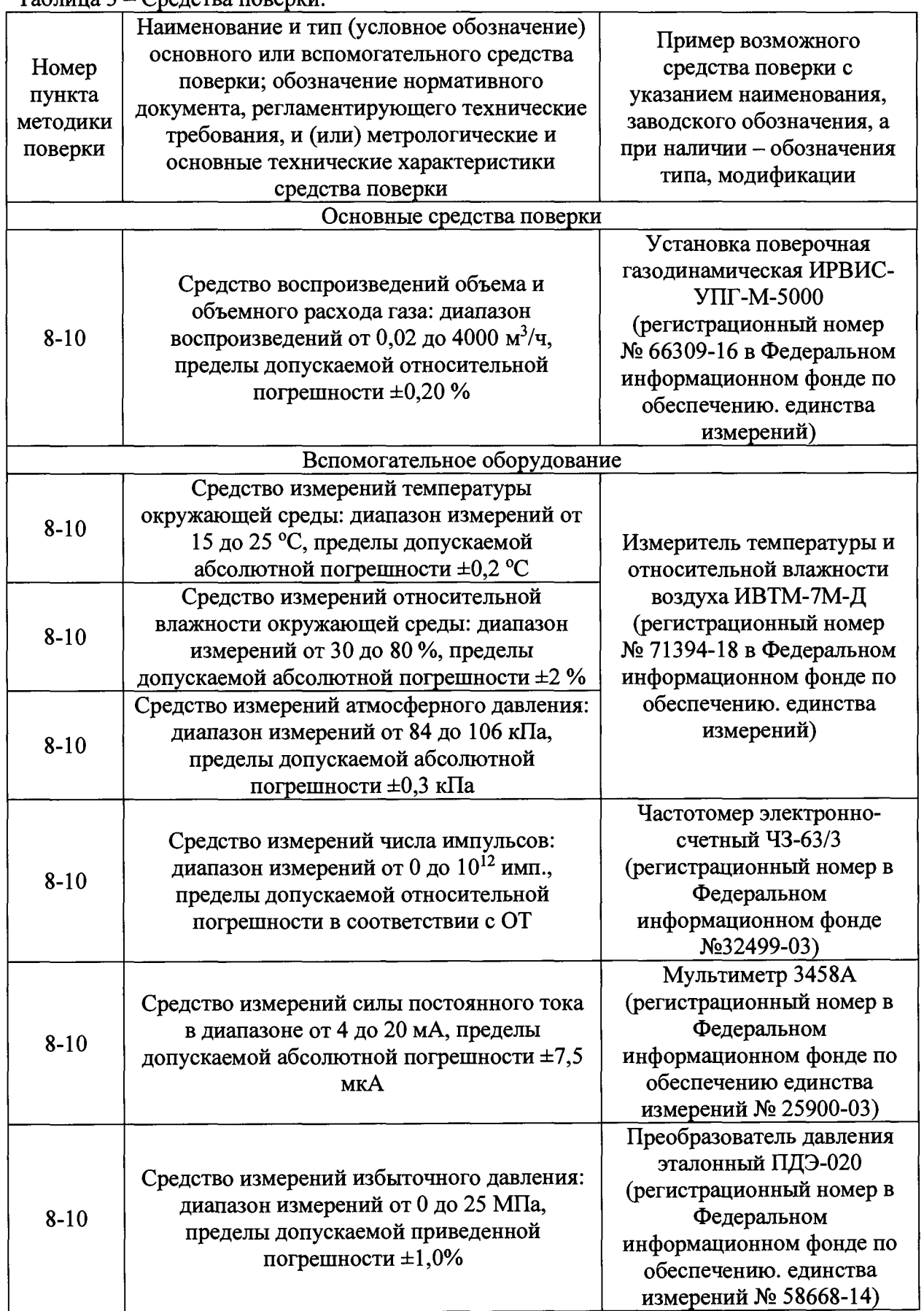

продолжение таблицы 3

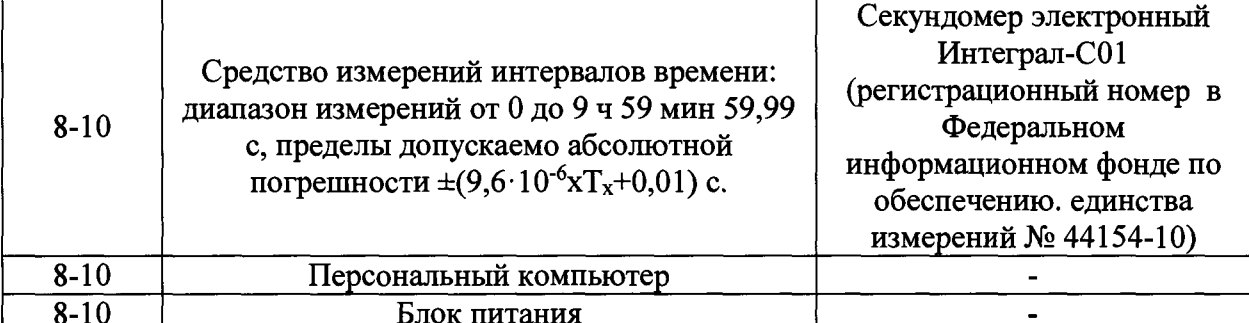

Примечание:

 $-1$  $\prod$ pu определение метрологических характеристик методом непосредственного сличения соотношение доверительных границ относительной погрешности поверочной установки и относительной погрешности поверяемого счетчика должно быть не более 1/2.5.

2) Допускается применение аналогичных средств поверки и вспомогательного оборудования, обеспечивающих определение метрологических характеристик с требуемой точностью.

3) Все средства измерений, используемые npu поверке, должны быть: зарегистрированы в Федеральном информационном фонде средств измерений, утвержденного типа и иметь действующие свидетельства о поверке или быть аттестованы в установленном порядке.

4) При отсутствии в конфигурации счетчика токового выхода контроль метрологических характеристик по выходному сигналу постоянного тока не производится.

#### 6. Требования (условия) по обеспечению безопасности проведения поверки

6.1 Все операции поверки, предусмотренные настоящей методикой поверки, экологически безопасны. При их выполнении, проведение специальных защитных мероприятий по охране окружающей среды не требуется.

поверки соблюдаются требования 6.2 При проведении безопасности, определяемые:

- правилами безопасности труда и пожарной безопасности, действующими на предприятии;

- правилами безопасности при эксплуатации используемых эталонных средств измерений, испытательного оборудования и поверяемого счетчика, приведенными в ЭД.

6.3 Монтаж электрических соединений проводится в соответствии  $\mathbf{c}$ ГОСТ 12.3.032-84 и «Правилами устройства электроустановок» (раздел VII).

6.4 К поверке допускаются лица, имеющие квалификационную группу по технике безопасности не ниже II в соответствии с «Правилами техники безопасности при эксплуатации электроустановок потребителей», прошедшие специальную подготовку и имеющих удостоверение на право проведения поверки.

6.5 Работы по соединению устройств должны выполняться до подключения к сети питания.

### 7. Внешний осмотр средства измерений

7.1 Внешний осмотр проводят визуально.

7.2 При внешнем осмотре устанавливают соответствие счетчика следующим требованиям:

- комплектность счетчика соответствует требованиям ЭД на счетчик;

-отсутствуют механические повреждения и дефекты, влияющие на правильность

функционирования и метрологические характеристики, а также препятствующие проведению поверки;

- информация на табличке счетчика соответствует требованиям эксплуатационной документации;

- исполнение счетчика соответствует его маркировке.

7.3 Результат осмотра считают положительным, если внешний вид, маркировка, комплектность счетчика соответствуют требованиям эксплуатационной документации, а идентификационные данные соответствуют модификации счетчика.

#### <span id="page-7-0"></span>**8. Подготовка к поверке и опробование средства измерений**

8.1 Перед проведением поверки выполняют следующие подготовительные работы:

- поверяемый счетчик и средства поверки выдерживают в помещении, где проводят поверку, не менее часа;

- поверяемый счетчик и средства поверки приводят в рабочее состояние в соответствии с ЭД;

- проводят монтаж счетчика и используемых средств поверки согласно их руководству (инструкции) и в соответствии с рисунком А.1 (Приложение А).

8.2 Опробование.

8.2.1 Опробование заключается в проверке работоспособности поверяемого счетчика и его отдельных компонентов. Проверка может осуществляться при помощи персонального компьютера и установленного на него программного обеспечения верхнего уровня, либо непосредственно по цифровому индикатору прибора.

*Примечание: для удобства диагностики, настройки и отображения информации о состоянии счетчика, параметрах настроек и результатах измерений дополнительно: счетчик ГУВР-011 А2 комплектуется программным обеспечением верхнего уровня RService\_4ML и счетчик ГУВР-011 А4 комплектуется программным обеспечением верхнего уровня RService7X8TGSQ.*

8.2.2 При поверке счетчиков проливным методом убеждаются в изменении показаний счетчика при изменении расхода газа на поверочной установке. Результаты опробования считают положительными, если наблюдается изменение показаний счетчика при изменении расхода газа на поверочной установке.

8.2.3 При поверке имитационным методом контролируют:

- в счетчике модификации А2 изменение показаний счетчика при вариации расхода газа с помощью встроенного кварцевого калибратора;

- в счетчике модификации А4 отображение в соответствующем окне ПО верхнего уровня RService7x8TGSQ скорости распространения УЗС в каждом измерительном канале.

Результаты опробования считают положительными, если выполняются вышеприведенные требования для соответствующей модификации счетчика.

9 Проверка программного обеспечения

9.1 Для проверки соответствия ПО необходимо:

-подают питание на счетчик и выжидают некоторое время, необходимое для выполнения ряда самодиагностических проверок, в том числе проверку целостности конфигурационных данных и неизменности исполняемого кода путем расчета контрольной суммы;

-руководствуясь указаниями ЭД, запускают ПО верхнего уровня для работы со счетчиком соответствующей модификации;

- в меню ПО «Общие настройки» включают режим «Серийный номер, дата выпуска и CRC»;

-считывают информацию о контрольной сумме (CRC) встроенного ПО. сверяют

информацию диалогового окна ПО с паспортными данными.

9.2 Результаты поверки по данному пункту считают положительными, если идентификационные данные ПО соответствуют представленным в описании типа.

#### <span id="page-8-0"></span>**10. Определение метрологических характеристик средства измерений**

#### **10.3.1 Определение метрологических характеристик счетчика модификации А2 имитационным методом**

10.3.1.1 Проверка неизменности показаний счетчика при отсутствии расхода. Контроль неизменности показаний счетчика при отсутствии расхода производят при условии обеспечения неподвижности воздуха (газа) во врезной секции счетчика (имитаторе трубопровода).

10.3.1.1.1 При поверке счетчика на поверочной установке выключают источник расхода воздуха (газа), закрывают задвижки на входе и выходе измерительного участка. Выжидают (3 - 5) минут для стабилизации воздуха в измерительном участке установки.

10.3.1.1.2 При поверке счетчика имитационным методом на месте эксплуатации, закрывают задвижки, отсекающие измерительный участок трубопровода, на котором смонтирован счетчик. Выжидают (3-5) мин для стабилизации воздуха (газа) в измерительном участке.

10.3.1.1.3 Устанавливают в параметрах счетчика значение минимального расхода *Qmin* в соответствии с его типоразмером.

Контролируют на экране ПК значение скорости потока, измеренное счетчиком.

10.3.1.1.4 Результат проверки каналов счетчика считают положительным, если индицируемые значения скорости лежат в пределах  $\pm 0.01$  м/с.

*Примечание: Если индицируемые значения скорости превышают пределы* ±*0,01 м/с выполняют процедуру коррекции «нуля скорости» счетчика согласно указаниям эксплуатационных документов.*

10.3.1.1.5 Контролируют на экране ПК значение объема воздуха (газа), накопленное счетчиком  $(V_{H})$ , и фиксируют «начальные» показания. В течение времени *t*, равном 120 секунд, наблюдают за изменениями измеряемого объема, после чего записывают «конечные» показания счетчика  $(V_{\kappa})$ .

10.3.1.1.6 Вычисляют относительное приращение объема, (*SVo),* в процентах, по п. 11.1 настоящей методики поверки (формула 1).

10.3.1.1.7 Проводят проверку каждого канала счетчика по п.п. 10.3.1.1.3 - 10.3.1.1.5.

10.3.1.1.8 Результат проверки считают положительным, если вычисленное относительное приращение объема по каждому каналу счетчика не превышает  $\pm 0.01$  %.

#### 10.3.1.2 Проверка характеристик кварцевого калибратора счетчика ГУВР-011 модификации А2

Контроль характеристик кварцевого калибратора проводят только для счетчиков ГУВР-011 модификации А2 при имитационном методе во время первичной поверки.

10.3.1.2.1 Подключают частотно-импульсный выход счетчика кo входу частотомера (Приложение А). Включают частотомер в режим измерения периода.

10.3.1.2.2 Выбирают режим «Диагностика изготовителя» ПО ЭВМ. При появлении на дисплее ЭВМ окна режима «Диагностика изготовителя» (рис. 1) ставят «галочку» в окошке «Включить Fout1» или «Включить Fout2», в зависимости от того, какой частотно-импульсный выход счетчика подключен ко входу частотомера.

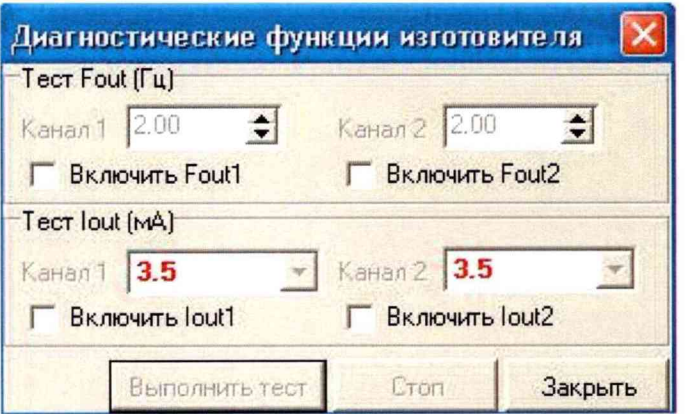

Рисунок 1 - Режим «Диагностика изготовителя»

10.3.1.2.3 Задают значение частоты равное 1000 Гц.

10.3.1.2.4 Нажимают кнопку «Выполнить тест».

10.3.1.2.5 Измеряют частотомером значение периода.

10.3.1.2.6 Результат контроля кварцевого калибратора считают положительным, если в течение одной минуты значение периода, измеренное частотомером, равняется  $(1000 \pm 0.03)$  MKC.

В методике приведены два вида имитационного метода поверки счетчиков ГУВР-011 модификации А2:

1) Контроль погрешности по показаниям ЭВМ - полностью имитационный метод, применяемый для счетчиков, которые по каким-либо причинам не могут быть поверены проливным методом (например, счётчики с врезными ПЭА);

2) Контроль погрешности счетчика с врезной секцией номинального диаметра более 200 мм (комбинированный метод).

#### 10.3.1.3 Определение погрешности по показаниям ЭВМ

10.3.1.3.1 Собирают схему согласно Приложению А.

Включают в ПО режим работы «Поверка прибора».

10.3.1.3.2 На дисплее ЭВМ должно появиться окно «Поверка прибора» (рис. 2). Для начала работы нажимают клавишу «Запустить опрос».

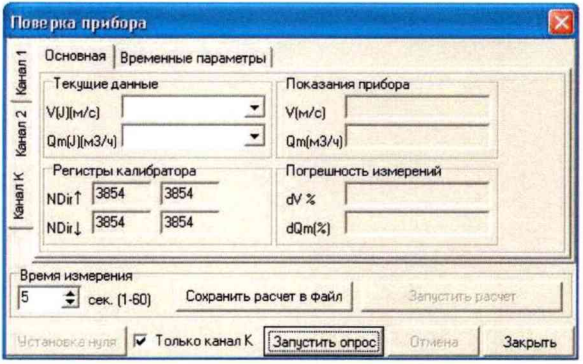

Рисунок 2 – Режим «Поверка прибора»

10.3.1.3.3 Выбирают поверяемый измерительный канал:

-Канал 1 - при поверке счетчиков с одной парой ПЭА или при поверке первого канала счетчиков с двумя парами ПЭА, в случае, если счетчик сконфигурирован на работу с двумя независимыми каналами;

-Канал 2 - при поверке второго канала счетчиков с двумя парами ПЭА в случае, если счетчик сконфигурирован на работу с двумя независимыми каналами;

-Канал К (комбинационный) - при поверке счетчиков с двумя парами ПЭА, используемых для измерения в одном трубопроводе.

10.3.1.3.4 Выбирают из выпадающего списка  $(Q_{mi})$  первое (очередное) значение расхода, близкое к  $(O_i)$ , указанному в п. 10.3.1.3.8. Вводят время измерения не менее 10 секунд и нажимают кнопку «Запустить опрос».

10.3.1.3.5 По истечению времени измерения заносят в протокол поверки заданное  $(Q_1)$  и измеренное  $(Q_H)$  (по показаниям дисплея ЭВМ в окне «Поверка прибора») значения расхода.

10.3.1.3.6 Вычисляют относительную погрешность счётчика при измерении расхода ( $\delta Q_i$ ),  $\%$  по п. 11.2 настоящей методики поверки (формула 2).

10.3.1.3.7 Результаты расчётов по п.10.3.1.3.6 также заносят в протокол поверки.

10.3.1.3.8 Выполняют операции по п.п. 10.3.1.3.4 - 10.3.1.3.6 для всех значений расхода, близких к:

 $-(Qt -Qmin)/2 + Qmin;$ 

 $-$  Ot:

 $-(Qmax - Qt)/8 + Qt;$ 

 $-(Qmax - Qt)/4 + Qt;$ 

 $-(Qmax - Qt)/2 + Qt;$ 

 $- Qmax$ .

10.3.1.3.9 Результат поверки считают положительным, если для каждого канала относительная погрешность измерений по показаниям ЭВМ не превышает 0,8 от значений, указанных в Приложении Б.

#### 10.3.1.4 Определение погрешности счетчика с врезной секцией номинального диаметра более 200 мм (комбинированный метод).

В связи с тем, что рабочий диапазон измерения расхода газа счетчиками DN>200 может превышать возможности функционирующих поверочных установок, определение погрешности проводят в два этапа.

10.3.1.4.1 Первый этап заключается в определении погрешности методом непосредственного сличения контрольного объема воздуха (газа) ( $V_0$ ) с объемом воздуха (газа) (V<sub>И</sub>'), измеренным поверяемым счетчиком следующим образом:

1) монтируют врезную секцию счетчика на измерительный участок поверочной установки согласно Приложению А;

2) осуществляют контроль метрологических характеристик счетчика в соответствии с п. 10.3.1.3.8 данной МП, при всех значениях объёмного расхода, кроме максимального значения *Qmax.*

10.3.1.4.2 Указанные значения расхода (*Qx)* задают на поверочной установке с отклонением от номинального, не превышающим:

плюс 5 % — для значения объемного расхода *Qmm, Qt',*

 $\pm$ 5 % — для всех значений объемных расходов, кроме  $Q_{min}$ ,  $Q_t$ ,  $Q_{max}$ .

*Примечание: соответственно для значений Qmm +5 %, а для значений Qmm* - *5%.*

10.3.1.4.3 Второй этап заключается в определении MX счетчика имитационным методом в соответствии с п. 10.3.1.3 при значении расхода *Qmax-*

10.3.1.4.4 Заносят результаты контроля по п.п. 10.3.1.4.1, 10.3.1.4.3 в протокол поверки.

*Примечание - Допускают проводить второй этап контроля M X счетчика без его демонтажа с поверочной установки, используя её измерительный участок в качестве заглушенного имитатора трубопровода.*

10.3.1.4.5 Результат считают положительным, если погрешности измерений счетчика по п. 10.3.1.4.1, 10.3.1.4.3 не превышают пределов их допускаемых значений, указанных в эксплуатационной документации.

#### **10.3.1.5 Определение погрешности счётчика имитационным методом по выходному сигналу постоянного тока.**

10.3.1.5.1 Собирают схему согласно Приложению А.

10.3.1.5.2 Включают мультиметр в режим измерения постоянного тока (0 - 20) мА;

10.3.1.5.3 Устанавливают на выходе блока питания напряжение (24  $\pm$  0,5) В;

10.3.1.5.4 Вводят в БЭ счётчика значения параметров согласно таблицы 4.

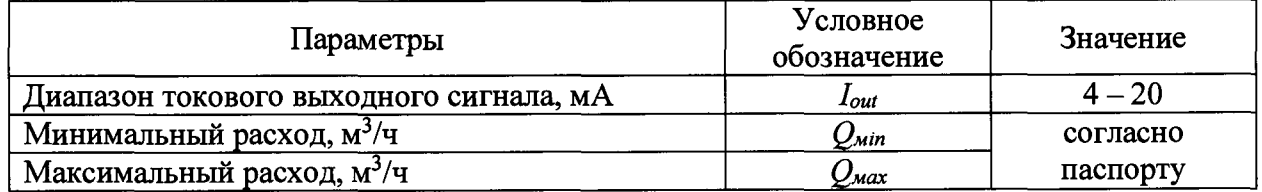

#### Таблица 4 - Параметры БЭ счетчика

10.3.1.5.5 Включают в ПО режим работы «Поверка прибора».

10.3.1.5.6 На дисплее ЭВМ должно появиться окно «Поверка прибора» (рис. 2). Для начала работы нажимают клавишу «Запустить опрос».

10.3.1.5.7 Выбирают поверяемый измерительный канал:

- Канал 1 - при поверке счетчиков с одной парой ПЭА или при поверке первого канала счетчиков с двумя парами ПЭА;

- Канал 2 – при поверке второго канала счетчиков с двумя парами ПЭА;

- Канал К (комбинационный) - при поверке счетчиков с двумя парами ПЭА, используемых для измерения в одном трубопроводе.

10.3.1.5.8 Нажимают клавишу справа от окошка *{Qmj).* Выбирают из выпадающего списка первое (очередное) значение расхода, близкое к *(Qi),* указанному в п. 10.3.1.3.8. Вводят время измерения не менее 10 секунд и нажимают кнопку «Запустить опрос».

10.3.1.5.9 По истечению времени измерения заносят полученные значения в протокол поверки заданное *(Qi),* а также показание вольтметра *(1и).*

10.3.1.5.10 Вычисляют значение тока *(Ii),* соответствующее заданному расходу *(Qi)* по п. 11.3 настоящей методики поверки (формула 3).

10.3.1.5.11 Вычисляют приведенную погрешность счётчика при измерении расхода по выходному сигналу постоянного тока, в процентах по п. 11.4 настоящей методики поверки (формула 4).

10.3.1.5.12 Результаты расчётов по п.п. 10.3.1.5.9 - 10.3.1.5.11 также заносят в протокол поверки.

10.3.1.5.13 Выполняют операции по п.п. 10.3.1.5.9 - 10.3.1.5.11 для всех значений расхода, указанных в п. 10.3.1.3.8. Заносят полученные результаты в протокол поверки.

10.3.1.5.14 При поверке двухканального счётчика, используя ПО, выполняют подключения второго канала согласно схеме Приложения А. Включают калибратор во втором канале счётчика. Выполняют проверку согласно п.п. 10.3.1.5.8 - 10.3.1.5.11 для всех заданных значений расхода. Заносят результаты в протокол поверки.

10.3.1.5.15 Результат поверки считают положительным, если для каждого канала приведенная погрешность измерения расхода по выходному сигналу постоянного тока не превышает пределов  $\pm 1,0$  %.

10.3.1.5.16 В случае, если по условиям заказа токовый выход в счетчике отсутствует или при эксплуатации счётчика его токовый выход не используют, то контроль погрешности счётчика по выходному сигналу постоянного тока не проводят.

#### **10.3.2 Определение метрологических характеристик счетчика модификации А4 имитационным методом**

Имитационную поверку (сухая калибровка) счетчика модификации А4 осуществляют методом сравнения значения скорости распространения ультразвука, измеренного с помощью прибора с аналогичной величиной, полученной расчетным путем.

10.3.2.1 Определение относительной погрешности счетчика при измерении скорости распространения УЗС в воздухе.

10.3.2.1.1 Определение относительной погрешности счетчика при измерении скорости распространения УЗС в воздухе осуществляют следующим образом:

 $-$  подготавливают счетчик к поверке в соответствии с п. 10.3;

- устанавливают внутри врезной секции счетчика преобразователи температуры и влажности воздуха и в таком положении выдерживают не менее 30 минут;

- в соответствии с руководством оператора на монитор ЭВМ выводят измеренные значения скорости распространения УЗС по каждому акустическому каналу счетчика и заносят десять значений скорости распространения УЗС в протокол поверки, одновременно регистрируют значения температуры и влажности воздуха внутри врезной секции счетчика.

10.3.2.1.2 Вычисляют средние арифметические значения измеренной скорости распространения УЗС по каналам по п. 11.5 настоящей методики поверки (формула 5).

10.3.2.2.3 Определяют действительное значение скорости УЗС по п. 11.6 настоящей методики поверки (формула 6).

10.3.2.1.4 Вычисляют отклонения средних арифметических измеренной скорости распространения УЗС  $(\bar{c}_{ij})$  и действительной  $(C_o)$  (расчетной) скорости распространения УЗС по п. 11.7 настоящей методики поверки (формула 7).

Данные расчеты проводят для каждого акустического канала.

Полученные значения для каждого акустического канала ( $\delta_{c}$ ) не должны превышать  $\pm 0.15$  %.

10.3.2.1.5 Вычисляют относительную погрешность счетчика при измерении скорости УЗС по п. 11.8 настоящей методики поверки (формула 8).

10.3.2.1.6 Результат считают положительным, если полученные значения относительной погрешности (8) не превышают ±0,1%. Полученные результаты заносят в протокол поверки.

10.3.2.2 Проверка неизменности показаний счетчика при отсутствии расхода.

Контроль неизменности показаний счетчика при отсутствии расхода производят при условии обеспечения неподвижности воздуха (газа) во врезной секции счетчика (имитаторе трубопровода).

10.3.2.2.1 Устанавливают в параметрах счетчика значение минимального расхода *(Qmin)* в соответствии с его типоразмером.

Контролируя на экране ПК значение скорости потока, измеренное счетчиком.

10.3.2.2.2 Результат проверки каналов счетчика считают положительным, если индицируемые значения скорости лежат в пределах ±0,01 м/с.

*Примечание: Если индицируемые значения скорости превышают пределы* ±'*0,01 м/с выполняют процедуру коррекции «нуля скорости» счетчика согласно указаниям эксплуатационных документов.*

10.3.2.4 Результат поверки счетчика имитационным методом считают положительным если выполняются условия пп. 10.3.2.1.4 и 10.3.2.1.5.

#### **10.3.3 Определение погрешности счетчиков методом непосредственного сличения**

10.3.3.1 Определение относительной погрешности счетчиков при измерении объёма осуществляют на поверочной установке методом непосредственного сличения прошедшего через него контрольного объема воздуха (газа)  $(V_0)$ , м<sup>3</sup>, с объемом воздуха (газа) *(Vи),* м3, измеренным поверяемым счетчиком.

10.3.3.2 Контрольный объем воздуха (газа)  $(V_0)$ , м<sup>3</sup>, в зависимости от типа поверочной установки, задают следующими способами (Приложение А).

10.3.3.3 При каждом значении расхода поверочной среды продолжительность измерений должна быть не менее 100 с.

10.3.3.4 Задают на поверочной установке первое (очередное по п. 10.3.1.3.8) значение расхода *Q*, с отклонением от номинального, не превышающим:

- минус 5 *% -* для значения объемного расхода *Qmax',*

*-* плюс 5 % - для значения объемного расхода *Qmin, Qt,*

 $- \pm 5$  % - для значений объемных расходов для всех значений объемных расходов, КрОМе *Qmin*, *Qt,, Qmax*

Проводят измерения контрольного объема воздуха (газа) ( $V$ и) поверяемым счетчиком при заданном значении расхода.

10.3.3.5 Вычисляют относительную погрешность измерения объёма *(5V)* счетчика в по п. 11.9 настоящей методики поверки (формула 10).

10.3.3.6 За относительную погрешность измерения объема воздуха (газа) счётчиком принимают максимальное значение из полученных результатов измерений и вычислений. Полученные результаты заносят в протокол поверки.

10.3.3.7 Результат считают положительным, если максимальное значение относительной погрешности счетчика *(5V),* рассчитанное по формуле 10, не превышает значений, приведенных в Приложении Б.

10.3.3.8 Поверка счетчиков, предназначенных для работы с двунаправленными потоками, проводят в соответствии с методиками, указанными в п.  $10.3.3.1 - 10.3.3.7$  в два этапа:

- на первом этапе счетчики монтируют так, чтобы направление потока в поверочной установке совпадало бы с направлением стрелки, нанесенной на корпус счетчика;

- на втором этапе счетчики монтируют так, чтобы направление потока в поверочной установке было бы противоположно направлению стрелки, нанесенной на корпус счетчика.

#### 10.4 Подготовка счетчика к эксплуатации

10.4.1 Выключают встроенный калибратор счетчика модификации А2 в каждом канале после завершения поверки.

10.4.2 Записывают в память счетчика параметры, соответствующие условиям его эксплуатации.

10.4.3 После проведения поверки счетчик в соответствии с ЭД переводят из режима поверки в режим измерения запрещающий (режим «запись запрещена») с последующим опломбированием устройства, обеспечивающего изменение режима работы счетчика.

10.4.4 Закрывают крышку БЭ и опломбировывают счетчик в местах, указанных в OT.

# <span id="page-14-0"></span>11. Подтверждение соответствия средства измерений метрологическим требованиям

11.1 Относительное приращение объема определяют по формуле (1):

$$
\delta V_0 = \frac{V_K - V_H}{Q_{\text{max}} \cdot t'_{3600}} \cdot 100, \tag{1}
$$

где  $V_K$  – «конечные» показания счетчика, м<sup>3</sup>;

 $V_H$  – «начальные» показания счетчика, м<sup>3</sup>;

 $Q_{\text{max}}$  – значение максимального расхода счетчика, м<sup>3</sup>/ч;

 $t$  – время наблюдения за изменениями измеряемого объема, с.

11.2 Относительную погрешность счётчика при измерении расхода определяют по формуле (2):

$$
\delta Q_i = 100 \cdot \left( \frac{Q_H - Q_i}{Q_i} \right),\tag{2}
$$

11.3 Вычисление значение тока  $I_l$ , соответствующее заданному расходу  $Q_l$ рассчитывают по формуле (3):

$$
I_{l} = 4 + 16 \frac{Q_{\hat{E}}}{Q_{\text{max}}},
$$
\n(3)

11.4 Приведенную погрешность счетчика при измерении расхода по выходному сигналу силы постоянного тока определяют по формуле (4):

$$
\gamma = 100 \frac{I_{\hat{E}} - I_{\ell}}{16},\tag{4}
$$

11.5 Среднее арифметическое значение скорости распространения УЗС определяют по формуле  $(5)$ :

$$
\overline{C}_{u_j} = \frac{1}{n} \sum_{i=1}^{n} C_{uji} , \qquad (5)
$$

где  $C_u$  - значения скорости УЗС, измеренные счетчиком, м/с;

*п -* количество измерений;

 $j$ ,  $i$  – индексы акустического канала и измерений, соответственно.

11.6 Среднее арифметическое значение скорости распространения УЗС определяют по формуле (6):

$$
C_{\rho} = C_1 \cdot [1 + 1, 7 \cdot 10^{-3} \cdot (1 + 1, 96 \cdot 10^{-3} \cdot \varphi_u) \cdot t_u], \tag{6}
$$

где *Ci =* 331,46 - скорость УЗС при температуре воздуха 0 °С и относительной влажности 0 *%,* м/с;

*(ри -* измеренное значение влажности воздуха, %;

 $t_u$  – измеренное значение температуры воздуха, °С.

11.7 Отклонение среднее арифметического значения скорости распространения УЗС определяют по формуле (7):

$$
\delta_{C_J} = \left(\frac{\overline{C}_{u_j} - C_{\delta}}{C_{\delta}}\right)_J \cdot 100 ,\qquad (7)
$$

где *C Uj -* среднее арифметическое значение скорости УЗС, полученное при измерениях в *j - м* канале, м/с;

*Сд -* действительное значение скорости УЗС, м/с.

11.8 Относительную погрешность счётчика при измерении скорости УЗС определяют по формуле (8):

$$
\delta = \left(\frac{C_u - C_{\delta}}{C_{\delta}}\right) \cdot 100 \quad , \tag{8}
$$

где *Си -* среднее арифметическое значение скоростей УЗС по всем акустическим каналам счетчика, м/с, рассчитанное по формуле 9;

$$
C_u = \frac{1}{m} \sum_{j=1}^n C_{u_j},\tag{9}
$$

*Сд -* действительное значение скорости УЗС, м/с; m - количество каналов.

11.9 Относительную погрешность счётчика при измерении объема методом непосредственного сличения определяют по формуле (10):

$$
\delta V_i = \frac{V_{HII} - V_0}{V_0} \cdot 100 \quad , \tag{10}
$$

где  $V_0$ , - объем, измеренный эталонным счетчиком, м<sup>3</sup>;

*Уип -* объем, измеренный поверяемым счетчиком, и приведенный к условиям на эталонном счетчике,  $M^3$ .

Значения объема, полученные по показаниям поверяемого счетчика *Ум,* приводят к условиям измерений эталонными счетчиками *Уип* по формуле (11):

$$
V_{HII} = V_H \frac{P_0 \cdot T_H \cdot K_H}{P_H \cdot T_0 \cdot K_0},\tag{11}
$$

 $V_H$  – значения объема, полученные по показаниям поверяемого счетчика, м<sup>3</sup>;

*Ро -* абсолютное давление воздуха (газа) в эталонном счетчике, кПа;

*Рм -* абсолютное давление воздуха (газа) в поверяемом счетчике, кПа;

*То -* температура воздуха (газа) на входе установки (или в ней), К;

*Ти -* температура воздуха (газа) на входе поверяемого счетчика, К;

*Ко -* коэффициент сжимаемости, рассчитанный при температуре и давлении на эталонном счетчике;

*Ки -* коэффициент сжимаемости, рассчитанный при температуре и давлении на поверяемом счетчике.

Примечание - Допускается проводить измерения и обработку результатов измерений по объемному расходу газа.

11.9 Результаты поверки считают положительными, если значения рассчитанной относительной погрешности измерений объемного расхода и объема газа по формулам (2) и(или) (8) и(или) (10) не превышают значений, представленных в таблице Б.1 Приложения Б.

#### <span id="page-16-0"></span>12. Оформление результатов поверки

12.1 Результаты поверки оформляются протоколом, составленным в виде сводной таблицы результатов поверки по каждому пункту раздела 7-11 настоящей методики поверки.

12.2 При положительных результатах поверки счетчик признается пригодным к применению. Сведения о положительных результатах поверки передаются в Федеральный информационный фонд по обеспечению единства измерений, и на счетчик выдается свидетельство о поверке в соответствии с действующим законодательством. Знак поверки наносится в соответствии с описанием типа и на свидетельство о поверке в соответствии с порядком проведения поверки, а также в виде оттиска клейма поверителя в соответствии с описанием типа.

12.3 При отрицательных результатах поверки счетчик признается непригодным к применению. Сведения об отрицательных результатах поверки передаются в Федеральный информационный фонд по обеспечению единства измерений, и на счетчик выдается извещение о непригодности с указанием основных причин в соответствии с действующим порядком проведения поверки.

ООО «ИНЭКС СЕРТ»

Инженер по метрологии *ле (Kafree)* И.В. Мартынов

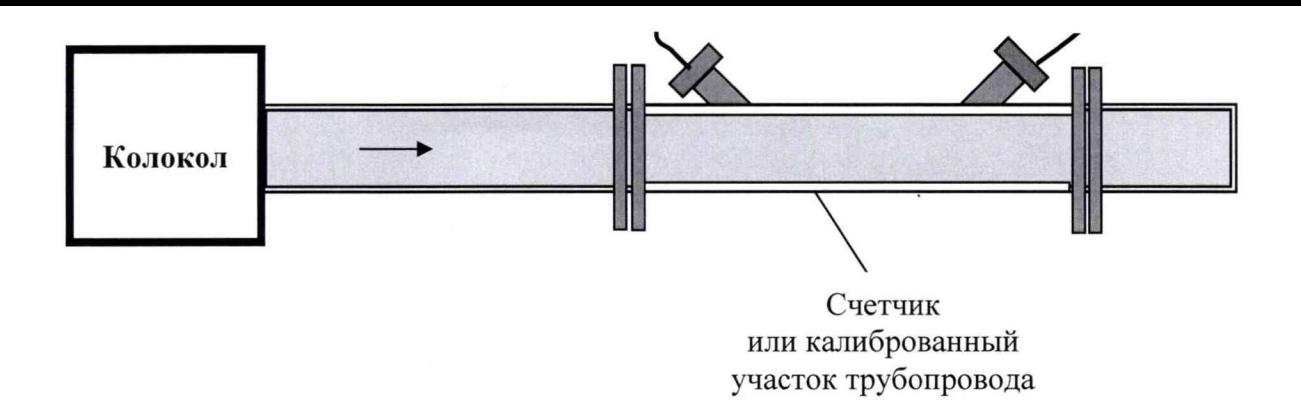

Рисунок А.1 — Поверочная установка колокольного типа

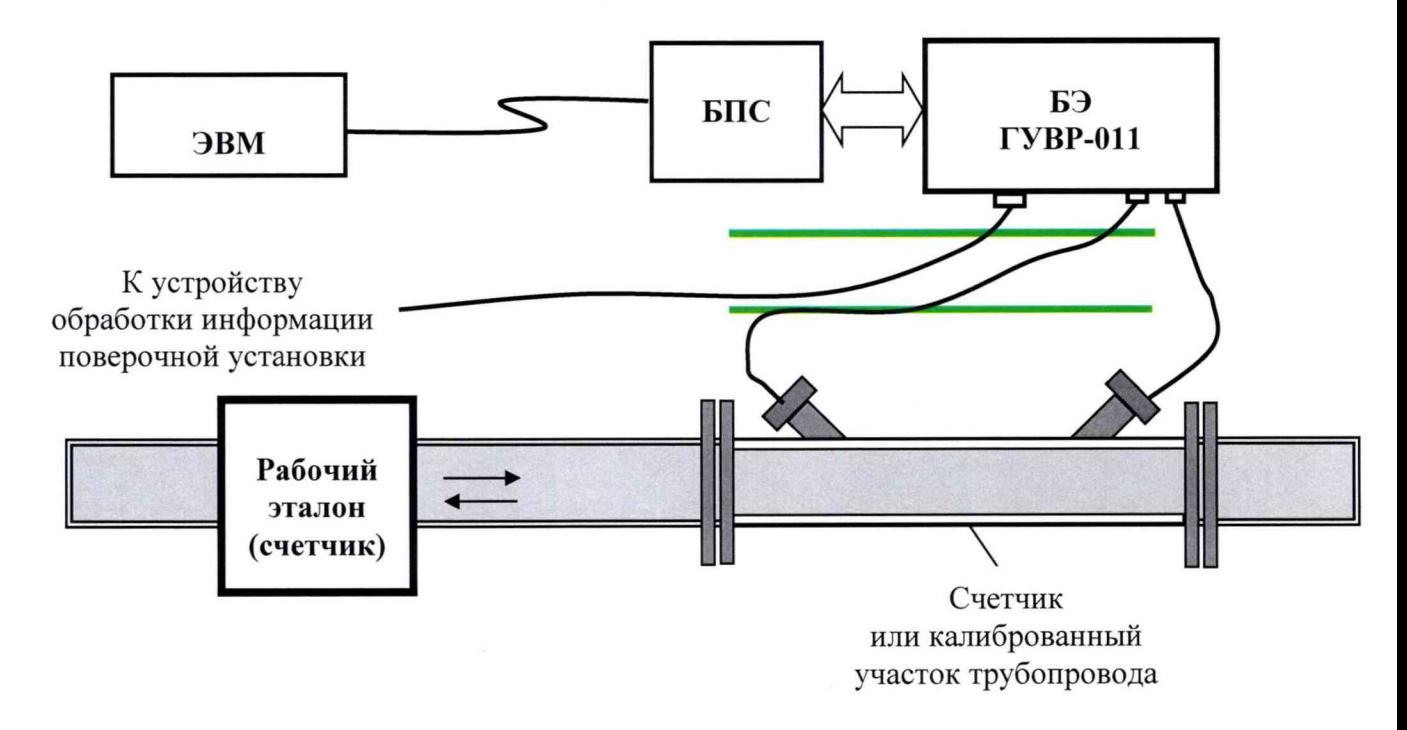

Рисунок А.2 - Поверочная установка с эталонными счетчиками газа

18

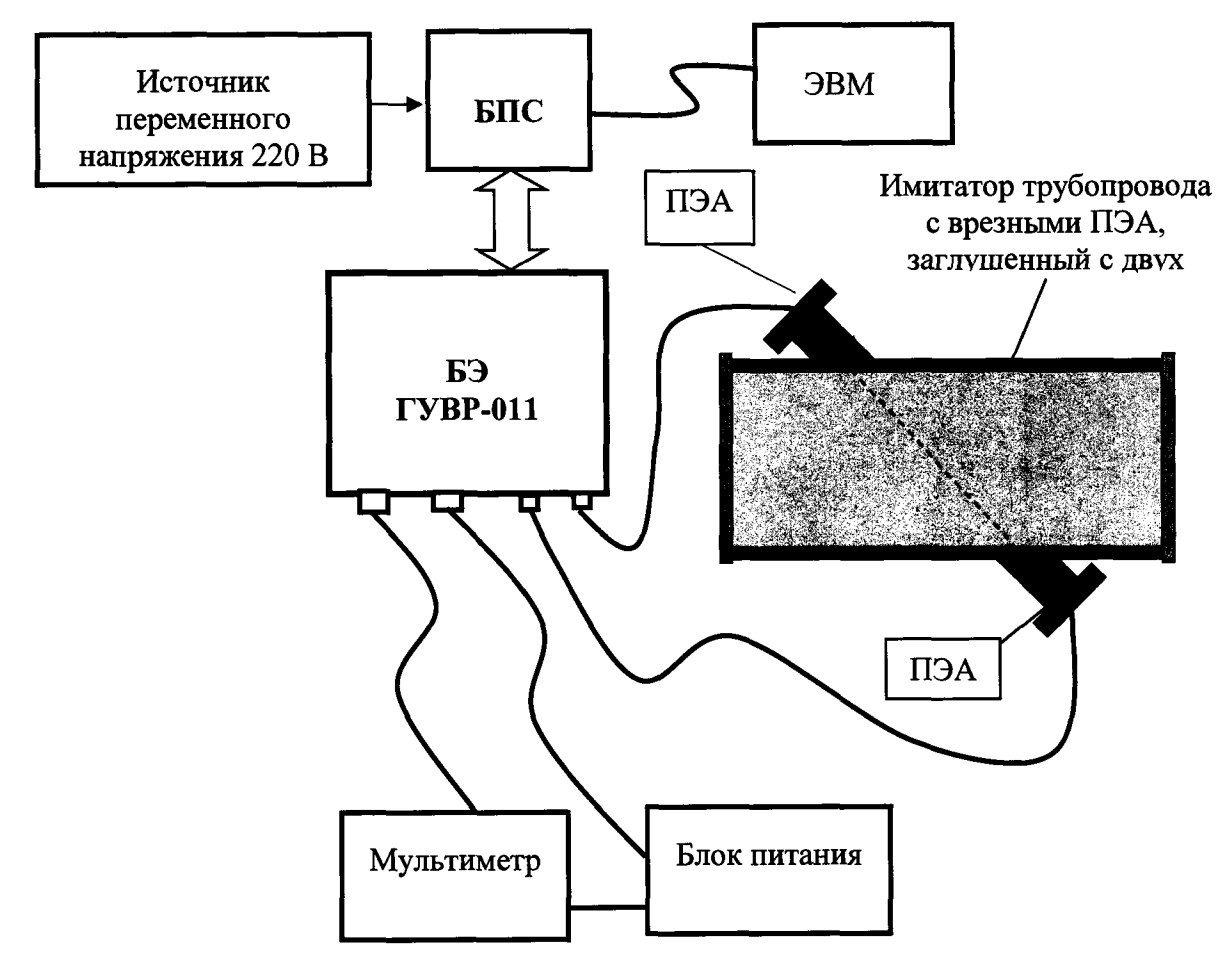

Схема монтажа счетчика при проведении поверки имитационным методом

Рисунок А.3 — Поверка счетчика имитационным методом

Примечание - мультиметр и блок питания используются только при использовании в конфигурации счетчика с выходом силы постоянного тока.

**Схема монтажа счетчика для контроля характеристик кварцевого калибратора**

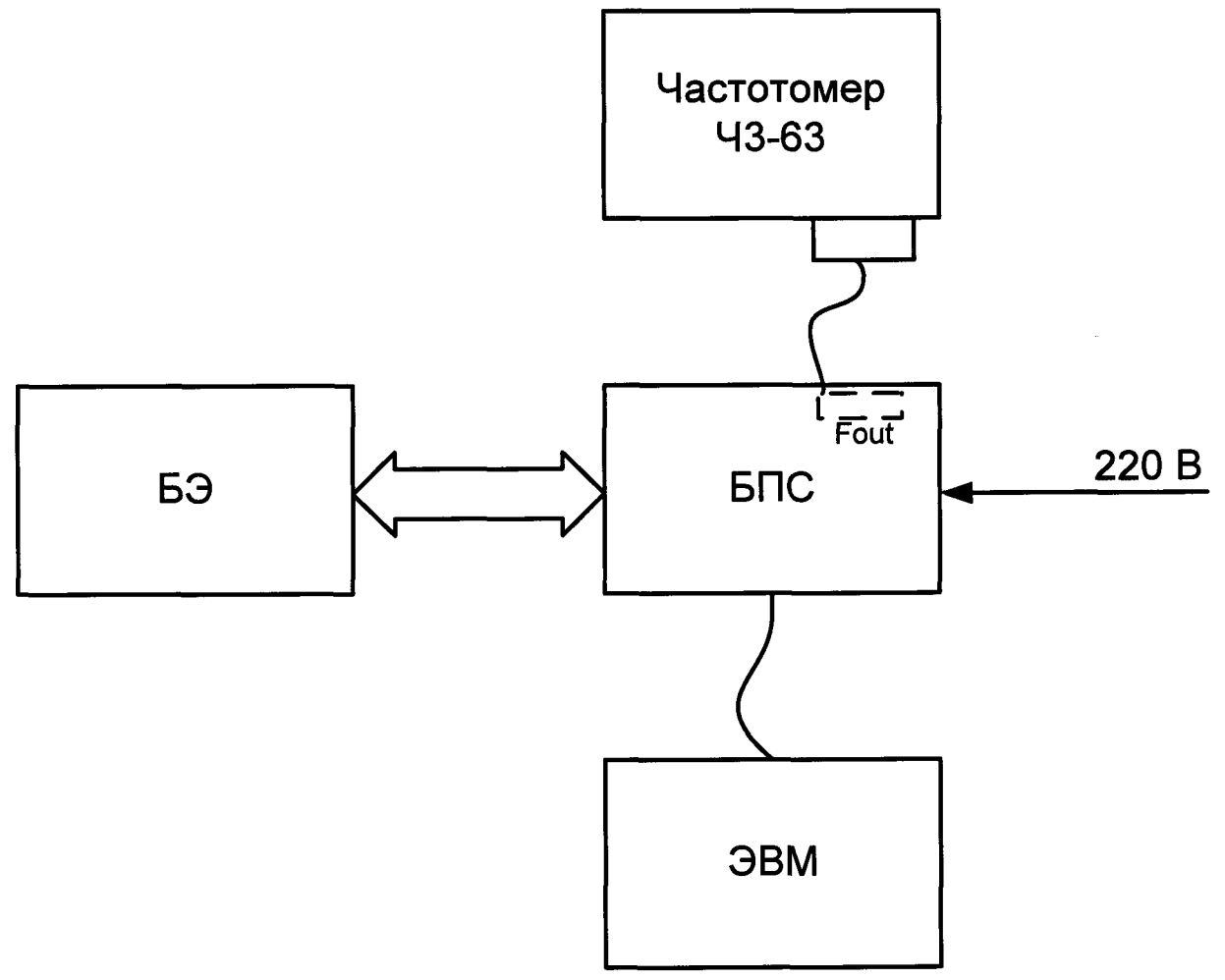

Рисунок А.4 — Контроль кварцевого калибратора

 $\bar{a}$ 

### **Приложение Б (обязательное)**

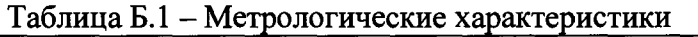

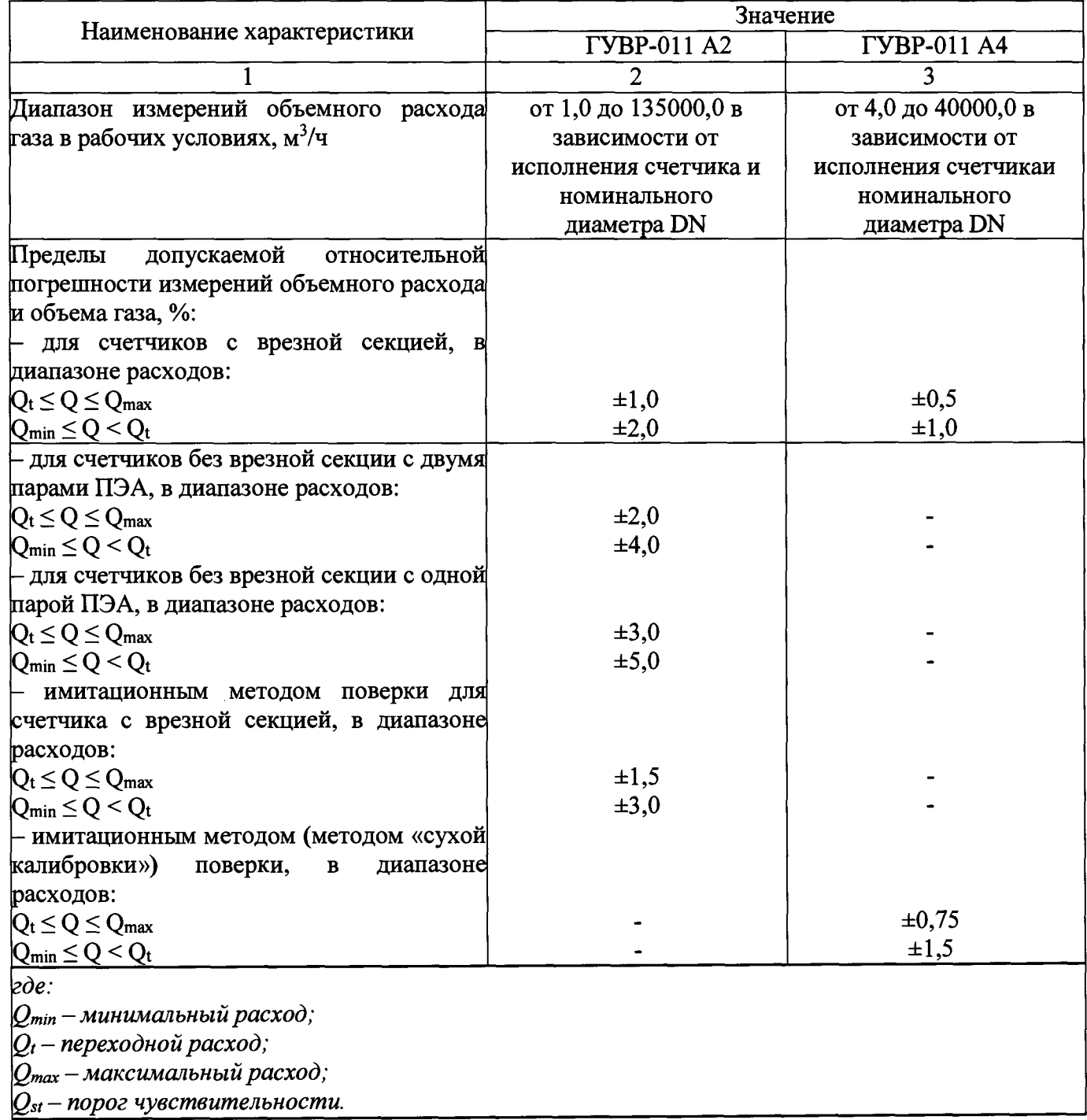

# **Приложение В**

### **(обязательное)**

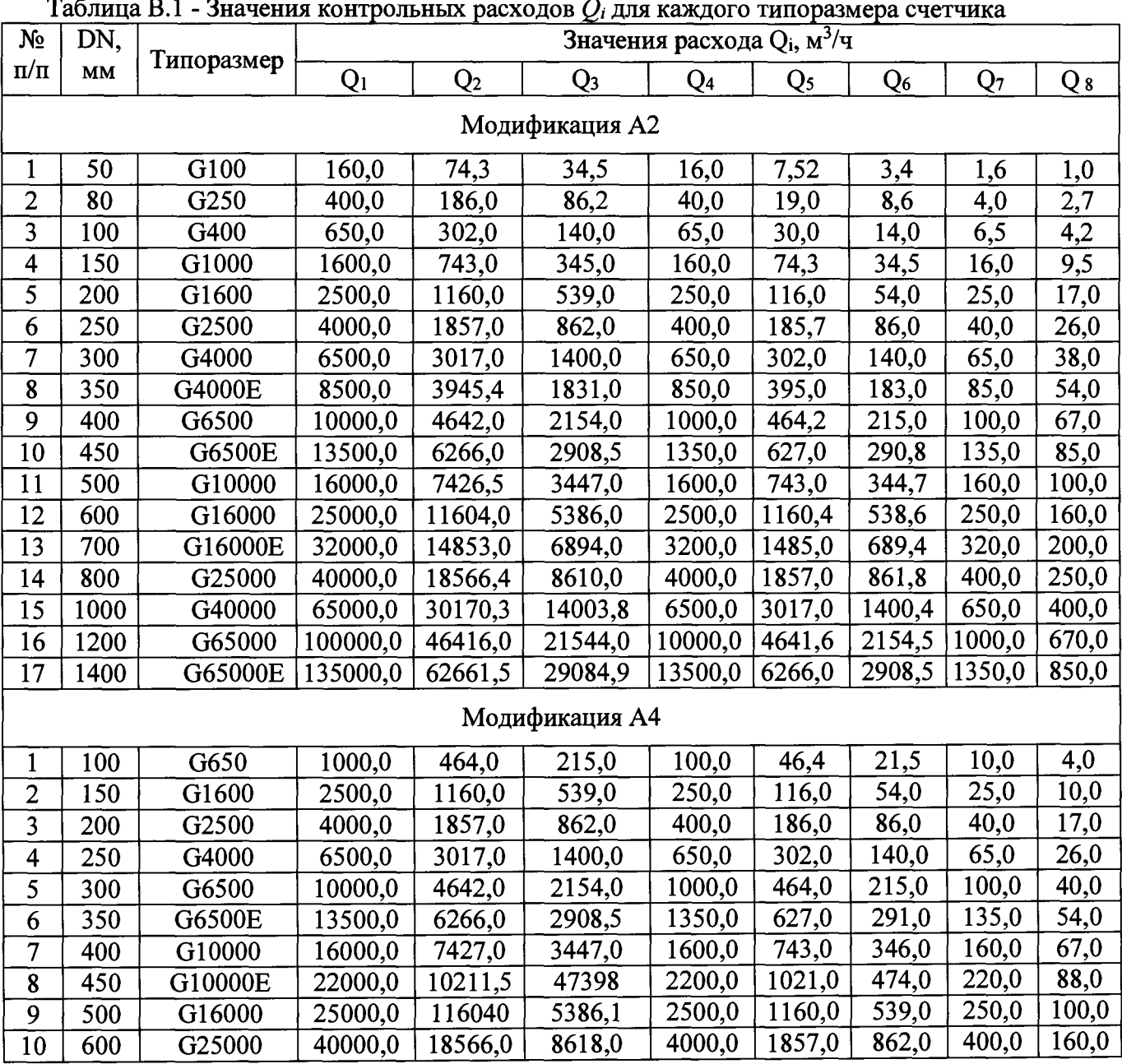